## KSFE 05. Oktober 2021

## **Wie der SAS© Data Step das OD<br>unterstützen kann**<br>Über RTF Tags mit wenig Aufwand zu einem gefä<br>Inhaltsverzeichnis in MS Word<br>Renate Scheiner-Sparna, IQVIA RDS GmbH<br>Marco Chiabudini, iOMEDICO AG **KSFE 05. Oktober 2021<br>Wie der SAS© Data Step das ODS<br>unterstützen kann<br><sup>Über RTF Tags mit wenig Aufwand zu einem gefälligen**</sup> unterstützen kann

Über RTF Tags mit wenig Aufwand zu einem gefälligen Inhaltsverzeichnis in MS Word

Renate Scheiner-Sparna, IQVIA RDS GmbH

## Agenda

- Table of Contents in ODS tagsets.rtf output: der Standard ∻Table of Contents in ODS tagsets.rtf output: der Standard<br>◈Vorüberlegungen<br>◈Grundidee<br>◈Umsetzung: RTFTOC Macro<br>◈Umsetzung: Einfügen in das Analysesystem<br>◈Umsetzung: Nachbearbeitung in MS Word ◆ Table of Contents in ODS tagsets.rtf output: der Standard<br>◆ Vorüberlegungen<br>◆ Grundidee<br>◆ Konzept<br>◆ Umsetzung: RTFTOC Macro<br>◆ Umsetzung: Einfügen in das Analysesystem<br>◆ Umsetzung: Nachbearbeitung in MS Word
- Vorüberlegungen
- **Grundidee**
- **\*Konzept**
- Umsetzung: RTFTOC Macro
- \* Grundidee<br>\* Konzept<br>\* Umsetzung: RTFTOC Macro.<br>\* Umsetzung: Einfügen in das Analysesystem<br>\* Umsetzung: Nachbearbeitung in MS Word.<br>Scheiner-Sparma R, Chiabudini M: RTFTOC Macro. KSFE 05. Oktober 2021.
- 

## Der Standard (1)

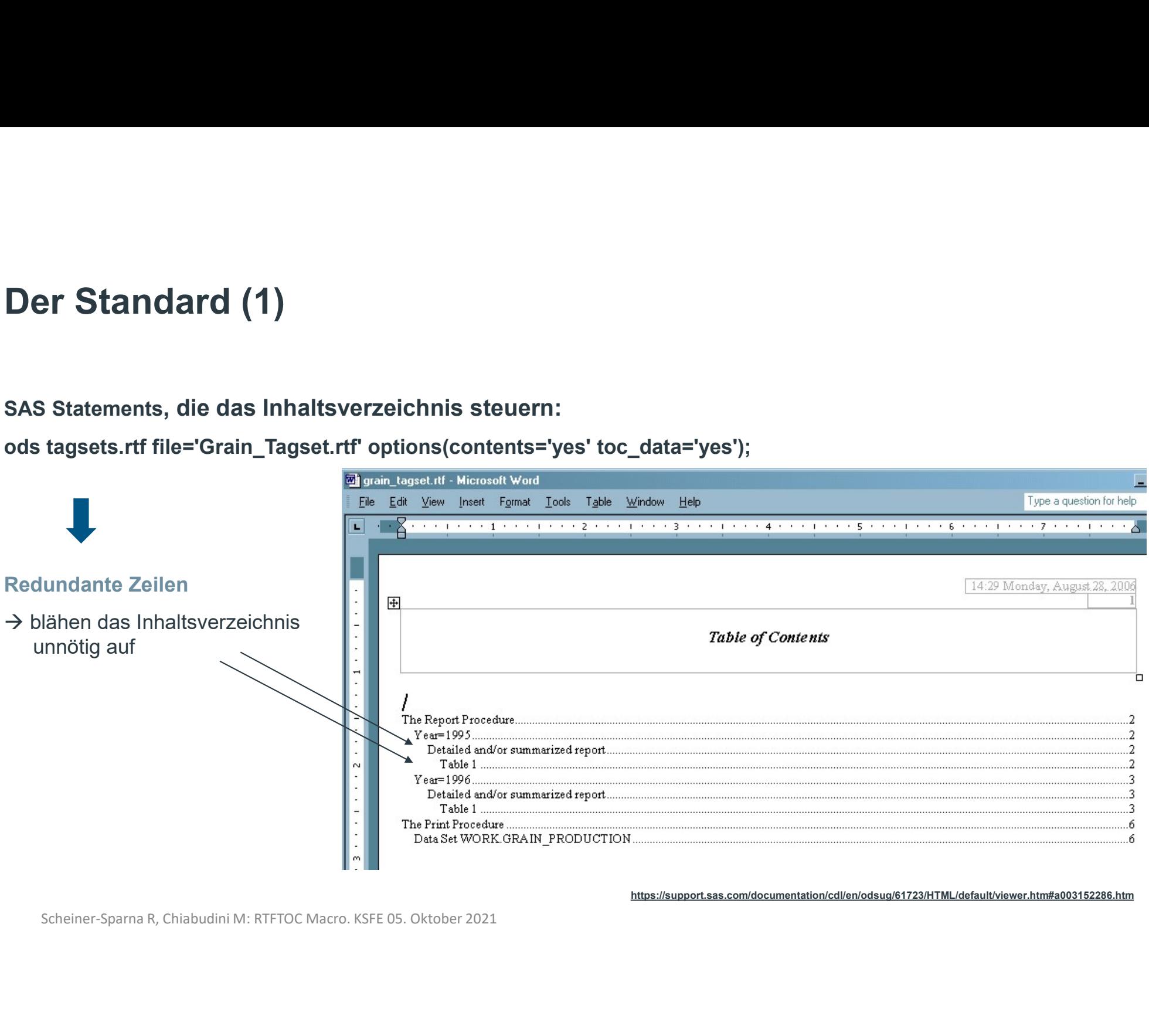

https://support.sas.com/documentation/cdl/en/odsug/61723/HTML/default/viewer.htm#a003152286.htm

## Der Standard (2)

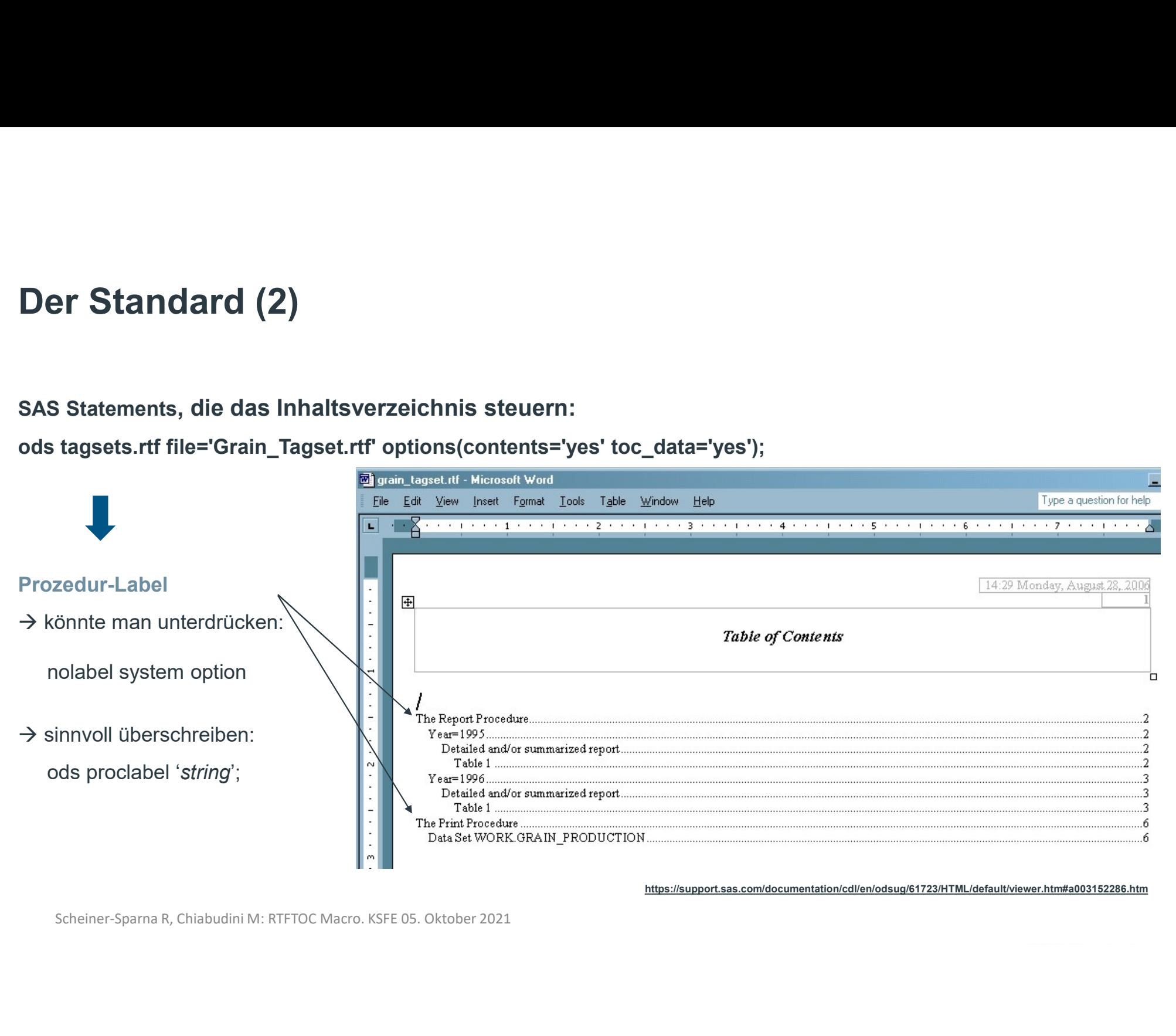

https://support.sas.com/documentation/cdl/en/odsug/61723/HTML/default/viewer.htm#a003152286.htm

4

## Vorüberlegungen

## Es gab bereits mehrere Prozesse zum Erstellen von Inhaltsverzeichnissen **Outlegungen<br>
Derlegungen<br>
Dereits mehrere Prozesse zum Erstellen von Inhaltsverz<br>
- mehr oder weniger automatisiert, Zeitaufwand<br>
- unter Verwendung verschiedener Software<br>
SPSS-Macro, Word VBA Macro<br>
→ nicht für alle Mi Derlegungen<br>
Derlegungen<br>
Dereits mehrere Prozesse zum Erstellen von Inhaltsve<br>
- mehr oder weniger automatisiert, Zeitaufwand<br>
- unter Verwendung verschiedener Software<br>
SPSS-Macro, Word VBA Macro<br>
→ nicht für alle Mit Derlegungen<br>
bereits mehrere Prozesse zum Erstelle**<br>
- mehr oder weniger automatisiert, Zeitaufwand<br>
- unter Verwendung verschiedener Software<br>
SPSS-Macro, Word VBA Macro<br>
→ nicht für alle Mitarbeiter verständlich<br>
→ imm **Derlegungen<br>
bereits mehrere Prozesse zum Erstellen von Inhaltsverzeichnissen**<br>
Formation - mehr oder weniger automatisiert, Zeitaufwand<br>
Funder Verwendung verschiedener Software<br>
SPSS-Macro, Word VBA Macro<br>
→ nicht für **Derlegungen**<br> **bereits mehrere Prozesse zum Erstellen von Inhaltsverzeichni**<br>
- mehr oder weniger automatisiert, Zeitaufwand<br>
- unter Verwendung verschiedener Software<br>
SPSS-Macro, Word VBA Macro<br>
→ nicht für alle Mitarb **bereits mehrere Prozesse zum Erstellen von Inhaltsve**<br>
- mehr oder weniger automatisiert, Zeitaufwand<br>
- unter Verwendung verschiedener Software<br>
SPSS-Macro, Word VBA Macro<br>
→ nicht für alle Mitarbeiter verständlich<br>
→ i

- 
- - SPSS-Macro, Word VBA Macro
	- $\rightarrow$  nicht für alle Mitarbeiter verständlich
- $\rightarrow$  immer mit nicht-automatisierten Zwischenschritten, individuellen Entscheidungen Scheiner-Sparna R, Chiabudini M: RTFTOC Macro. KSFE 05. Oktober 2021<br>
Scheiner-Sparna R, Chiabudini M: RTFTOC Macro. KSFE 05. Oktober 2021<br>
Scheiner-Sparna R, Chiabudini M: RTFTOC Macro. KSFE 05. Oktober 2021<br>
Scheiner-Sp

## Anforderungen an das neue Macro:

- 
- 
- 
- 

## Grundideen

## 1. RTF Tags

dideen<br>- naheliegend: RTF Tags für das zu verwendende Format den Title Statements mitgeben.<br>Data Step kann alles lesen **Grundideen<br>1. RTF Tags<br>- naheliegend: RTF Tags für das zu verwendende Format den 1<br>2. Der Data Step kann alles lesen<br>- ... auch ein RTF file!<br>- Also kann der Data Step auch die Format-Liste im RTF file be** 

- 
- **dideen**<br>
 naheliegend: RTF Tags für das zu verwendende F<br> **Data Step kann alles lesen**<br>
 ... auch ein RTF file!<br>
 Also kann der Data Step auch die Format-Liste im<br>
Schönheitsfehler beseitigen... **Tags**<br>- naheliegend: RTF Tags für das zu verwendende Format den Title Statements mitgeben.<br>Data Step kann alles Iesen<br>- ... auch ein RTF file!<br>- Also kann der Data Step auch die Format-Liste im RTF file bearbeiten,<br>Schönh Schönheitsfehler beseitigen… - nanellegend: KTF Tags für das Zülverwendende Formationen Title Statements mirgeben.<br>
2. Der Data Step kann alles lesen<br>
- ... auch ein RTF file!<br>
- Also kann der Data Step auch die Format-Liste im RTF file bearbeiten,<br>
S

## Konzept

- 1. Standardisierung der Formate für Titles, die Bestandteil des Inhaltsverzeichnisses sein sollen **Konzept**<br>1. Standardisierung der Formate für Titles, die Bestandteil des<br>1. Macro für das Einfügen der Formate in das RTF File<br>3. Einfügen des Macros in das Analysesystem **Konzept**<br>1. Standardisierung der Formate für Titles, die Bestandteil des<br>1. Macro für das Einfügen der Formate in das RTF File<br>3. Einfügen des Macros in das Analysesystem<br>4. Nachbearbeitung in MS Word
- **SCHEINER SCHEINER SCHEINER SCHEINER SCHEINER SCHEINER SPARER REINER SPARER REINER SPARER RR. Chiabudini M: RTFTOC Macro. KSFE 05. Oktober 2021 7 7 7 7 7 7 7 7 8 . Chiabudini M: RTFTOC Macro. KSFE 05. Oktober 2021 7 7 7 7**
- 
- 4. Nachbearbeitung in MS Word

Umsetzung: Standardisierung der Formate<br>Formate für Titles, die Bestandteil des Inhaltsverzeichnisses sein sollen Formate für Titles, die Bestandteil des Inhaltsverzeichnisses sein sollen

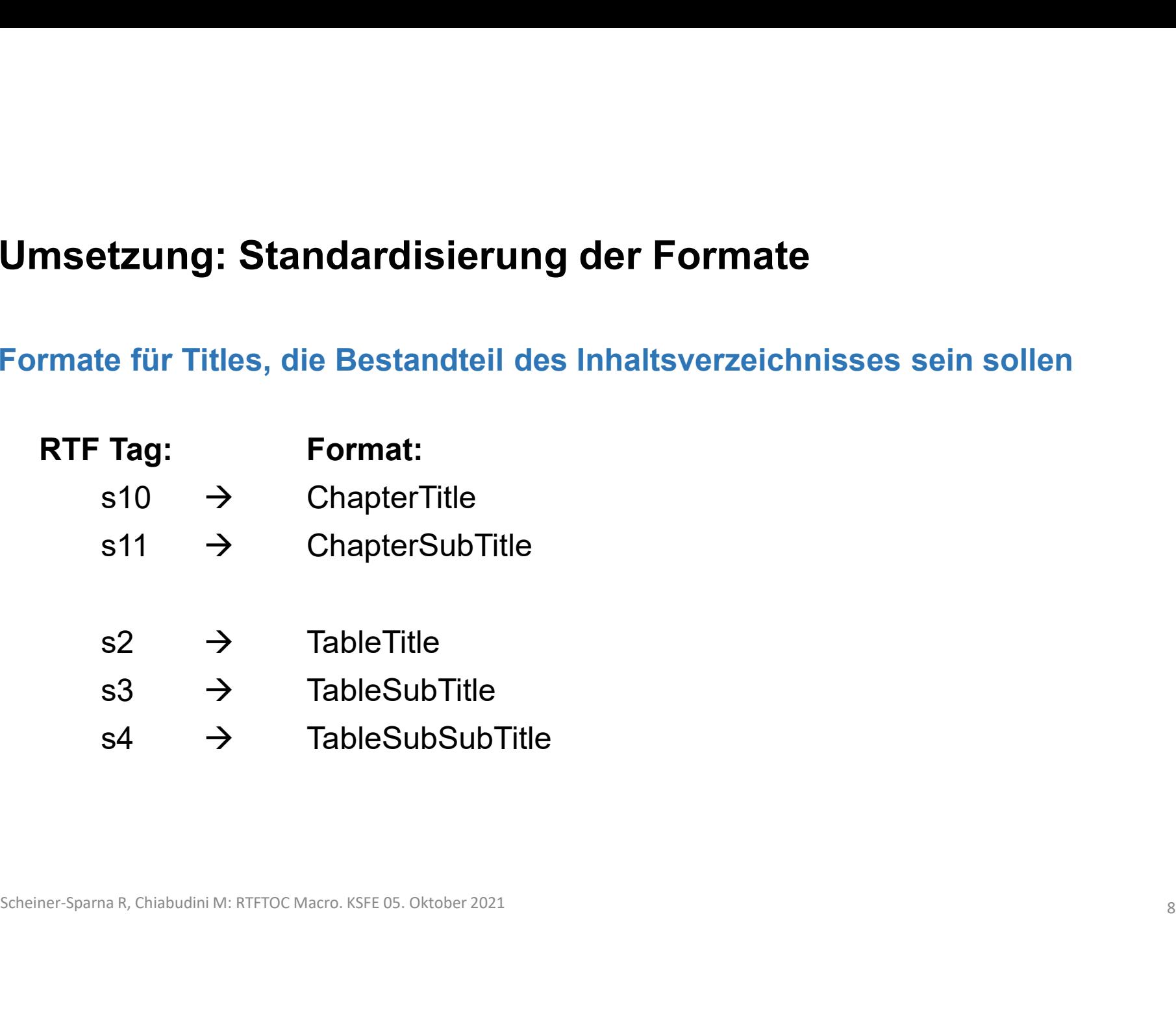

# Umsetzung: Standardisierung der Formate

## Einfügen der RTF Tags in Title Statements

a) Chapter:

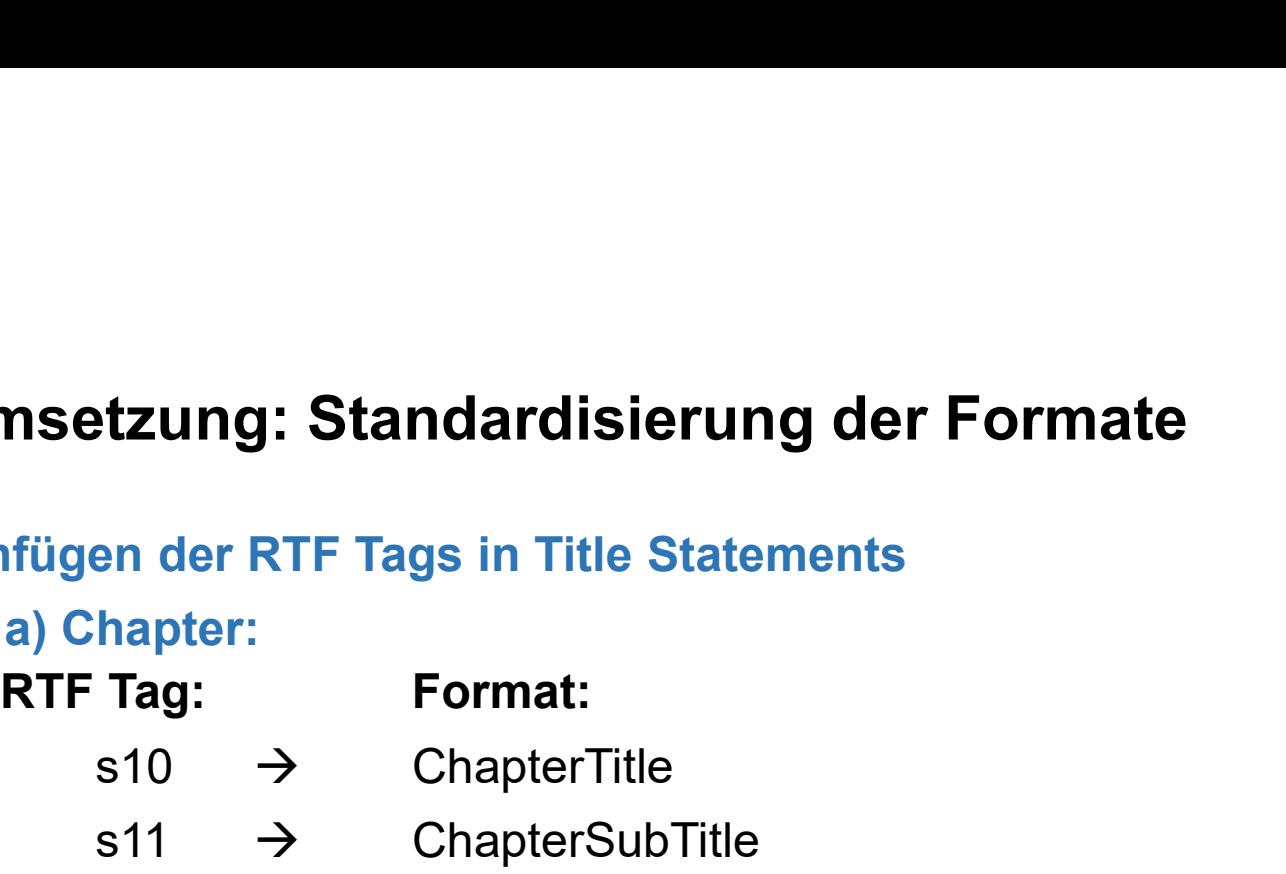

Für neue Kapitel werden im Dokument Seiten eingefügt, auf denen nur die Title zu sehen sind.

```
Example of Contents in the Statements<br>
Format:<br>
Statements<br>
Rag:<br>
Statements<br>
Standard:<br>
Standard:<br>
Standard:<br>
ChapterSubTitle<br>
Exapter SubTerSubTitle<br>
Exapted werden im Dokument Seiten eingefügt, auf d
Ausschnitt aus dem Call Macro: sif "supcase (&text.)" ne "sstr (TABLE OF CONTENTS)" sthen sdo:
S10 \rightarrow ChapterTitle<br>
S11 \rightarrow ChapterSubTitle<br>
Für neue Kapitel werden im Dokument Seiten eingefügt, auf denen nur die Title zu sehen sind.<br>
z.B. Table of Contents-Seite, Demographics, Efficacy,...<br>
Ausschnitt aus dem C
```
# Umsetzung: Standardisierung der Formate

## Einfügen der RTF Tags in Title Statements

a) Chapter:

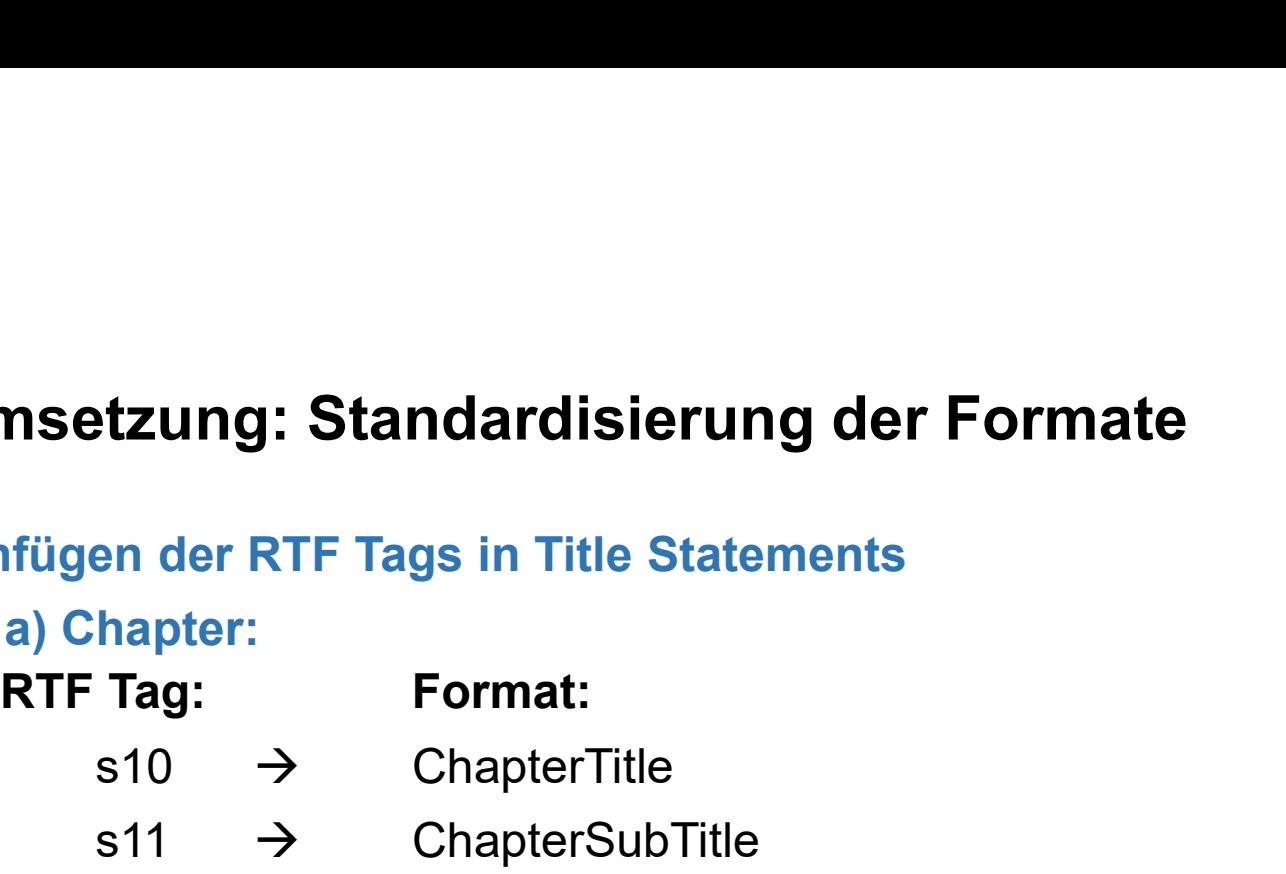

Für neue Kapitel werden im Dokument Seiten eingefügt, auf denen nur die Title zu sehen sind.

```
Example of Contents in the Statements<br>
apple of RTF Tags in Title Statements<br>
hapter:<br>
Tag: Format:<br>
Staple of ChapterSubTitle<br>
→ ChapterSubTitle<br>
→ ChapterSubTitle<br>
→ Kapitel werden im Dokument Seiten eingefügt, auf den
Ausschnitt aus dem Call Macro: \frac{1}{2} and \frac{1}{2} and \frac{1}{2} are \frac{1}{2} and \frac{1}{2} and \frac{1}{2} are \frac{1}{2} are \frac{1}{2} are \frac{1}{2} are \frac{1}{2} are \frac{1}{2} are \frac{1}{2} are \frac{1}{2} are \frac{1}{S10 \rightarrow ChapterTitle<br>
S11 \rightarrow ChapterSubTitle<br>
Für neue Kapitel werden im Dokument Seiten eingefügt, auf denen nur die Title zu sehen sind.<br>
z.B. Table of Contents-Seite, Demographics, Efficacy,...<br>
Ausschnitt aus dem C
```
## Umsetzung: Standardisierung der Formate<br>Einfügen der RTF Tags in Title Statements Einfügen der RTF Tags in Title Statements

**Umsetzung: Standardisierung der Formate<br>Einfügen der RTF Tags in Title Statements<br>Ausnahme: Die Seite für Table of Contents wird ebenfalls mit einem Chapter Call erstellt,<br>aber der Title Table of Contents soll natürlich n aber der RTF Tags in Title Statements<br>Polar RTF Tags in Title Statements<br>Die Seite für Table of Contents wird ebenfalls mit einem Chapter Call erstellt,<br>aber der Title Table of Contents soll natürlich nicht ins Inhaltsver** 

```
Scheiner-Sparna R, Chiabudini M: RTFTOC Macro. KSFE 05. Oktober 2021<br>Scheiner-Sparna R, Chiabudini M: RTFTOC Macro. KSFE 05. Oktober 2021<br>Scheiner-Sparna R, Chiabudini M: RTFTOC Macro. KSFE 05. Oktober 2021<br>11<br>Scheiner-Spa
```
# Umsetzung: Standardisierung der Formate

## b) Tables, Figures, Listings:

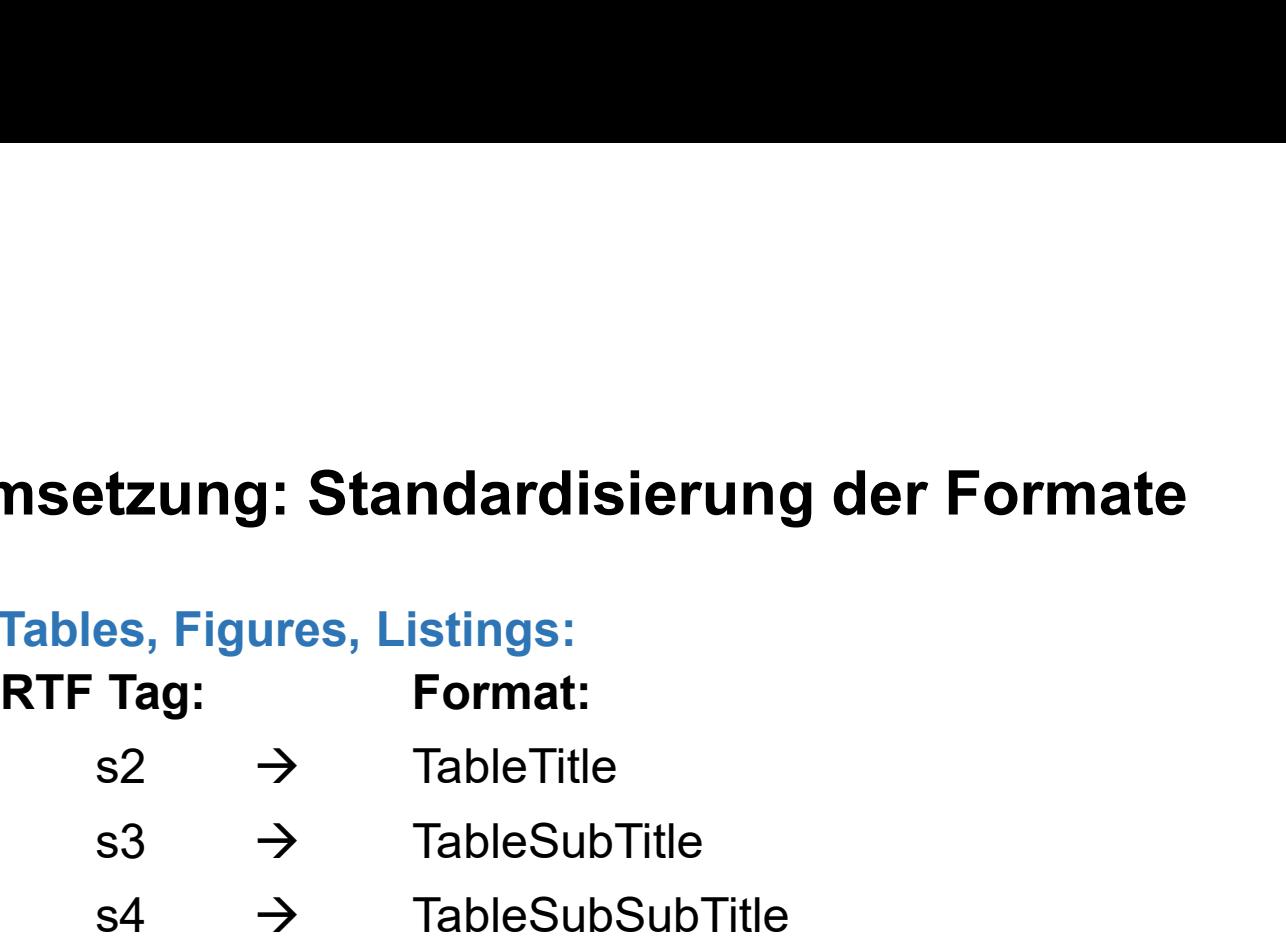

```
Ausschnitt aus dem Call Macro: title3 j=1 "^R/RTF'\s10 '&text.";
Scheiner-Sparna R, Chiabudini M: RTFTOC Macro. KSFE 05. Oktober 2021 12
```
# Umsetzung: Standardisierung der Formate

## b) Tables, Figures, Listings:

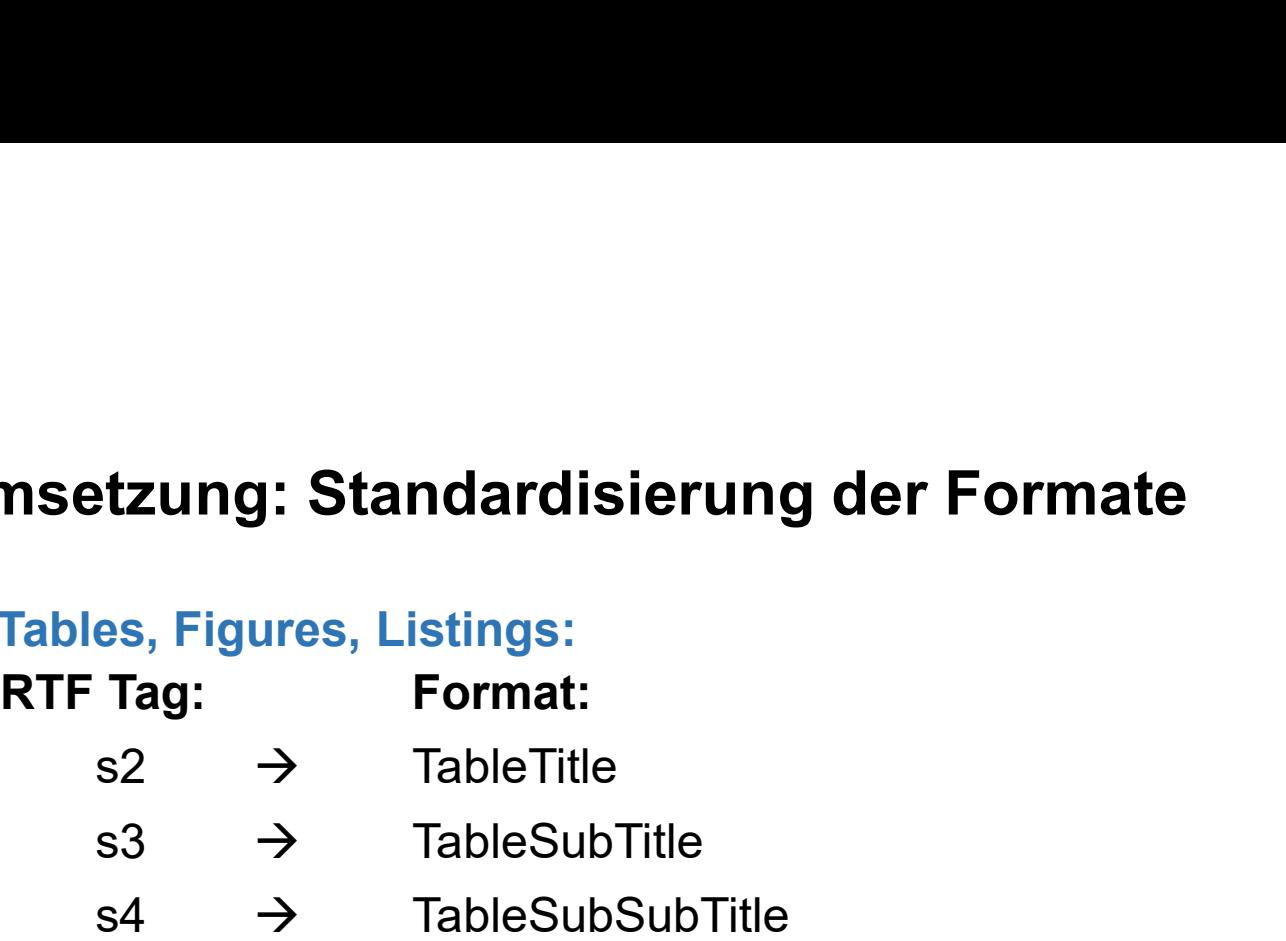

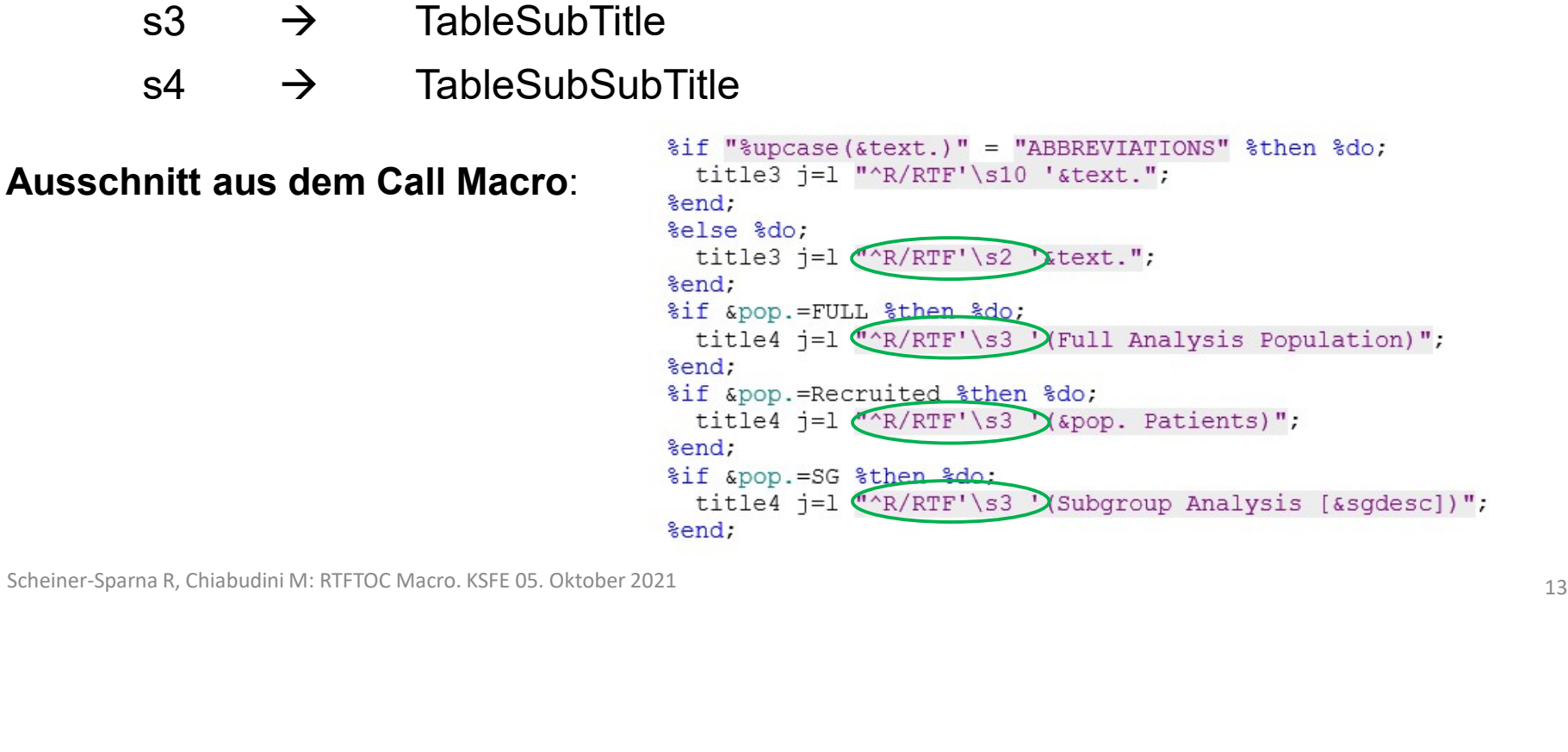

## Umsetzung: Standardisierung der Formate b) Tables, Figures, Listings: Meritalien Standardisierung der Formate<br>Rables, Figures, Listings:<br>RTF Tag: Format:<br>s2 → TableTitle<br>s3 → TableSubTitle  $s2 \rightarrow$  TableTitle s3  $\rightarrow$  TableSubTitle  $s4 \rightarrow$  TableSubSubTitle Ausschnitt aus dem Call Macro: vittle3 j=1 "^R/RTF (\s10)'&text."; Ausnahme für Abbreviations<br>  $\frac{\text{size}}{\text{title4}}$  i=1 "^R/RTF'\s3 '(Full Analysis Population)";  $\rightarrow$  erscheint als Chapter Title  $\frac{1}{2}$ <br> $\frac{1}{2}$   $\frac{1}{2}$   $\frac{1}{2}$   $\frac{1}{2}$   $\frac{1}{2}$   $\frac{1}{2}$   $\frac{1}{2}$   $\frac{1}{2}$   $\frac{1}{2}$   $\frac{1}{2}$   $\frac{1}{2}$   $\frac{1}{2}$   $\frac{1}{2}$   $\frac{1}{2}$   $\frac{1}{2}$   $\frac{1}{2}$   $\frac{1}{2}$   $\frac{1}{2}$  $\lim$  In Inhaltsverzeichnis  $\lim_{t \to t} \frac{\text{supp.} = \text{Recruited when } \text{mod}}{\text{trile4}}$  [The strain of  $\lim_{t \to t} \frac{\text{supp.}}{\text{ker}(t)}$  is  $\lim_{t \to t} \frac{\text{supp.}}{\text{ker}(t)}$  ] SCHEINER ALASSCHING ALASSCHING ALASSCHING ALASSCHING ALASSCHING ALASSCHING ALASSCHING AREA (1979) (1979) (1979) (1979) (1979) (1979) (1979) (1979) (1979) (1979) (1979) (1979) (1979) (1979) (1979) (1979) (1979) (1979) (197

# Umsetzung: RTFTOC Macro – Header

**Umsetzung: RTFTOC Macro – Header<br>Kurze Beschreibung aus dem Programm-Header des RTFTOC Macros:<br>This macro adds RTF Tags to the stylesheet in RTF code.<br>Up to 2 lines for chapter titles are possible.** This macro adds RTF Tags to the stylesheet in RTF code. Up to 2 lines for chapter titles are possible. **Example: RTFTOC Macro — Header**<br>
Macro — Header<br>
Macro adds RTF Tags to the stylesheet in RTF code.<br>
Up to 2 lines for chapter titles are possible.<br>
The formats to be adressed in RTF are:<br>
ChapterTitle<br>
ChapterSubTitle **ChapterTitle ChapterSubTitle Example: RTFTOC Macro - Header**<br> **Examples and Solution Are adventured in RTF code.**<br>
This macro adds RTF Tags to the stylesheet in RTF code.<br>
Up to 2 lines for chapter titles are possible.<br>
The formats to be adressed in

Up to 3 lines for table titles are possible. For tables covering more than 1 page, only the first group of titles are formatted. Ine rormats to be adressed in KTF are:<br>
ChapterSubTitle<br>
Up to 3 lines for table titles are possible.<br>
For tables covering more than 1 page, only the first group of titles are formatted.<br>
The formats to be adressed in RTF

**TableTitle TableSubTitle TableSubSubTitle** 

## Umsetzung: RTFTOC Macro-Parameter

## Positional Parameter:

**tzung: RTFTOC Macro-Parameter<br>Danal Parameter:<br>filename - Mandatory. SAS filename for RTF file<br>→ liegt als Standard-Filename im Programmsystem bereits vor und m<br>daher nicht angepasst werden lizung: RTFTOC Macro-Parameter<br>Inal Parameter:<br>Filename - Mandatory. SAS filename for RTF file<br>→ liegt als Standard-Filename im Programmsystem bereits vor und muss<br>daher nicht angepasst werden ung: RTFTOC Macro-Parameter<br>Il Parameter:<br>name - Mandatory. SAS filename for RTF file<br>liegt als Standard-Filename im Programmsystem bereits vor und<br>daher nicht angepasst werden<br>Parameter: zung: RTFTOC Macro-Parameter**<br> **Properties:**<br> **Properties:**<br> **Properties:**<br> **Properties:**<br> **Properties:**<br> **Properties:**<br> **Properties:**<br> **DevFL** - Optional. Development flag, set to Y to keep temporary datasets.<br>
Propertie **Solution:**<br>
Filename - Mandatory. SAS filename for RTF file<br>
→ liegt als Standard-Filename im Programmsystem bereits vor und muss<br>
daher nicht angepasst werden<br> **Das Macro ist eine fehlerresistente Blackbox**<br>
→ Das Macr Scheiner-Sparna R, Chiabudini M: RTFTOC Macro. KSFE 05. Oktober 2021<br>
Scheiner-Sparna R, Chiabudini M: RTFTOC Macro. KSFE 05. Oktober 2021<br>  $\frac{16}{16}$ 

## Keyword Parameter:

## Umsetzung: RTFTOC Macro-Parameter

## Positional Parameter:

**tzung: RTFTOC Macro-Parameter<br>Danal Parameter:<br>filename - Mandatory. SAS filename for RTF file<br>→ liegt als Standard-Filename im Programmsystem bereits vor und m<br>daher nicht angepasst werden lizung: RTFTOC Macro-Parameter<br>Inal Parameter:<br>Filename - Mandatory. SAS filename for RTF file<br>→ liegt als Standard-Filename im Programmsystem bereits vor und muss<br>daher nicht angepasst werden ung: RTFTOC Macro-Parameter<br>Il Parameter:<br>name - Mandatory. SAS filename for RTF file<br>liegt als Standard-Filename im Programmsystem bereits vor und<br>daher nicht angepasst werden<br>Parameter: zung: RTFTOC Macro-Parameter**<br> **Parameter:**<br> **Parameter:**<br> **Parameter:**<br> **Parameter:**<br> **DevFL** - Optional. Development flag, set to Y to keep temporary datasets.<br> **Parameter:**<br> **Parameter:**<br> **Parameter:**<br> **Parameter:**<br> **P Start Parameter:**<br> **illename -** Mandatory. SAS filename for RTF file<br>
→ liegt als Standard-Filename im Programmsystem bereits vor und muss<br>
daher nicht angepasst werden<br>
DrevFL - Optional. Development flag, set to Y to Scheiner-Sparna R, Chiabudini M: RTFTOC Macro. KSFE 05. Oktober 2021<br>Scheiner-Sparna R, Chiabudini M: RTFTOC Macro. KSFE 05. Oktober 2021<br>37<br>Scheiner-Sparna R, Chiabudini M: RTFTOC Macro. KSFE 05. Oktober 2021<br>37

## Keyword Parameter:

# **Umsetzung: RTFTOC Macro – Format Element<br>\sN = Paragraph Style in RTF Syntax**

- \sN = Paragraph Style in RTF Syntax
- \s1 = Normal

**Umsetzung: RTFTOC Macro – Format Element<br>\sN = Paragraph Style in RTF Syntax<br>\s1 = Normal<br>Jedes RTF File hat mindestens diesen s1 Style.<br>Diese (und nur diese!) Zeile im RTF File enthält immer den String<br>Normal;} Umsetzung: RTFTOC Macro – Format Element**<br>\s*N* = Paragraph Style in RTF Syntax<br>\s1 = Normal<br>Jedes RTF File hat mindestens diesen s1 Style.<br>Diese (und nur diese!) Zeile im RTF File enthält immer den String<br>**Normal;}** Normal;} Jedes RTF File hat mindestens diesen s1 Style.<br>Diese (und nur diese!) Zeile im RTF File enthält immer den String<br>**Normal;}**<br>Scheiner-Spama R, Chiabudini M: RTFTOC Macro. KSFE 05. Oktober 2021

# Umsetzung: RTFTOC Macro – Format Element

Umsetzung: RTFTOC Macro – Format Element<br>Im Macro: Erzeugen einer Macrovariable mit einem String aus RTF Tags:<br>\*\* create format element to be added to RTF file;

```
%" create format element to be added to RTF file;<br>Net styles="Anrquote(<br>T(\s2 TableTitle;}(\s3 TableSubTitle;}(\s4 TableSubSubTitle;}(\s10 ChapterFitle;}(\s11 ChapterSubTitle;}"<br>|;<br>|;<br>|}
```
## Umsetzung: RTFTOC Macro – Einlesen des RTF Files Umsetzung: RTFTOC Macro – Einlesen des RTF Files<br>Grundsatz: Der Data Step kann auch ein RTF File lesen!<br>| ۱۳۰۴ read rtf file in dataset;

```
\frac{\text{3a}}{\text{data\_rtf}} infile \text{if} illeriance. length = LineLength end=cof;<br>
input Line \text{Svarying1000}. LineLength;<br>
LineNo = _n_;<br>
run;<br>
Exheiner-Sparna R, Chiabudini M: RTFTOC Macro. KSFE 05. Oktober 2021<br>
20
```
# Umsetzung: RTFTOC Macro – Objects

```
Umsetzung: RTFTOC Macro – Objects<br>Zeilen werden zu Gruppen zusammengefasst, entsprechend der Formate s2, s3, s4<br><sup>edata</sup>rti;<br><sup>by Linex</sup><br><sup>st</sup> create groups of lines by table/figure;<br>with create groups of lines by table/figu
                                                                                                                                Dbjects<br>
Sasst, entsprechend der Formate s2, s3, s4<br>
the title statement is later than the the<br>
Immer, wenn s2, s3 oder s4 in einer Zeile<br>
gefunden werden, wird der Inhalt der Zeile<br>
in die Object-Spalte kopiert und mi
                                                                                                                                Objects<br>asst, entsprechend der Formate s2, s3, s4<br>the title statement is later than the the<br>Immer, wenn s2, s3 oder s4 in einer Zeile<br>gefunden werden, wird der Inhalt der Zeile<br>in die Object-Spalte kopiert und mit retain
                                                                                                                                Dbjects<br>ssst, entsprechend der Formate s2, s3, s4<br>the title statement is later than the the<br>lmmer, wenn s2, s3 oder s4 in einer Zeile<br>gefunden werden, wird der Inhalt der Zeile<br>in die Object-Spalte kopiert und mit retain
                                                                                                                                Dbjects<br>
asst, entsprechend der Formate s2, s3, s4<br>
the title statement is later than the the<br>
Immer, wenn s2, s3 oder s4 in einer Zeile<br>
gefunden werden, wird der Inhalt der Zeile<br>
in die Object-Spalte kopiert 
                                                                                                                                asst, entsprechend der Formate s2, s3, s4<br>the title statement is later than the the<br>Immer, wenn s2, s3 oder s4 in einer Zeile<br>gefunden werden, wird der Inhalt der Zeile<br>in die Object-Spalte kopiert und mit retain<br>in den 
                                                                                                                               object_s4 gleich.
Scheiner-Sparna R, Chiabudini M: RTFTOC Macro. KSFE 05. Oktober 2021<br>
Scheiner-Sparna R, Chiabudini M: RTFTOC Macro. KSFE 05. Oktober 2021<br>
21.<br>
Scheiner-Sparna R, Chiabudini M: RTFTOC Macro. KSFE 05. Oktober 2021<br>
21.<br>
22
```
## Umsetzung: RTFTOC Macro – Ersetzen wiederholter Tags **Umsetzung: RTFTOC Macro – Ersetzen wiederholter Tags<br>Tabellentitle soll nur einmal im Inhaltsverzeichnis erscheinen:<br>rog sort data=\_rtf1 out=\_rtf1\_sort;<br>by object s2 object s3 object s4;**

```
tzen wiederholter Tags<br>
Chnis erscheinen:<br>
Ne<sup>4 to \s99 on later pages;<br>
Anhand der object_s... Spalten wird geprüft, ob<br>
dieser Titel für dieses Objekt zum ersten Mal<br>
erscheint, oder ob es sich um eine Folgeseite<br>
Hand</sup>
                                                                                                                                                                       tzen wiederholter Tags<br>
chnis erscheinen:<br>
<u>\s4 to \s99 on later pages;</u><br>
Anhand der object_s... Spalten wird geprüft, ob<br>
dieser Titel für dieses Objekt zum ersten Mal<br>
erscheint, oder ob es sich um eine Folgeseite<br>
Men
                                                                                                                                                                       chnis erscheinen:<br>
Chris erscheinen:<br>
Chris erscheinen:<br>
Anhand der object_s... Spalten wird geprüft, ob<br>
dieser Titel für dieses Objekt zum ersten Mal<br>
erscheint, oder ob es sich um eine Folgeseite<br>
handelt.<br>
Wenn 
                                                                                                                                                                      handelt.
                                                                                                                                                                       Chris erscheinen:<br>
Naft to Na<sup>99</sup> on Later pages;<br>
Anhand der object_s... Spalten wird geprüft, ob<br>
dieser Titel für dieses Objekt zum ersten Mal<br>
erscheint, oder obtes sich um eine Folgeseite<br>
handelt.<br>
Wenn es eine Fol
                                                                                                                                                                       Maria Maria Charlie<br>
Maria der object_s... Spalten wird geprüft, ob<br>
dieser Titel für dieses Objekt zum ersten Mal<br>
erscheint, oder ob es sich um eine Folgeseite<br>
handelt.<br>
Wenn es eine Folgeseite ist, dann wird der Tag<br>
                                                                                                                                                                       Salted Verwendetes Format Communications Caption (Salted Windows Chapter Titel für dieses Objekt zum ersten Mall<br>Schwarzendein verwendetes Format.<br>The version of the verwendels format.<br>Wenn es eine Folgeseite ist, dann wir
x for tables covering more than 1 page: change \s2 \s3 \s4 to \s99 on later pages;<br>
Scheiner-22, set _rtf1_sort;<br>
set _rtf1_sort;<br>
set _rtf1_sort;<br>
if index[line, "\\s2 ") and not(first.object s2)<br>
if index[line, "\\s2 ",
```

```
Umsetzung: RTFTOC Macro – Style List ergänzen und Ausgabe
                                                             Originale Sortierung wiederherstellen
 run;
\exists data \text{ null};set _tff2_sort (keep-line);<br>** read only non-missing entries in order to avoid problems with leading blanks in footnotes;<br>if line ne "";<br>file filemene. lrecl = 1000;<br>if nice, (line, Wermal;) ")>0 then do;<br>temp = cats (line
                                                             Style List ergänzen
```

```
Umsetzung: RTFTOC Macro – Style List ergänzen und Ausgabe
                                                                       Originale Sortierung wiederherstellen
 run;
\exists data \text{ null};set _rtf2_sort (keep=line);<br>
* read only non-missing entries in order to avoid problems with leading blanks in footnot<br>
if line ne "";<br>
file 6filename. Irecl = 1000;<br>
if <u>lindex(line, Normal; ") >0</u> then do;<br>
temp = cats(l
                                                                       Style List ergänzen
```
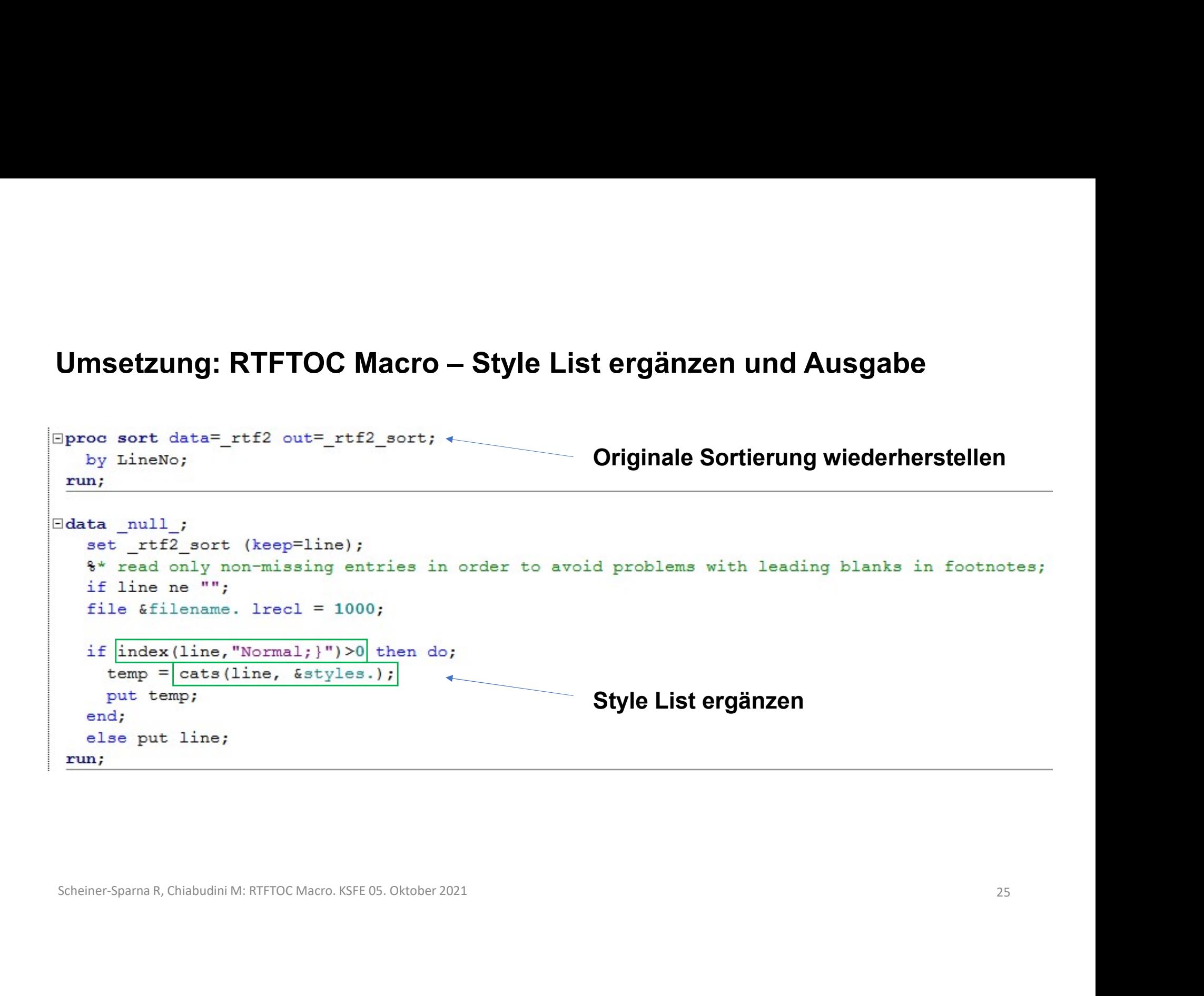

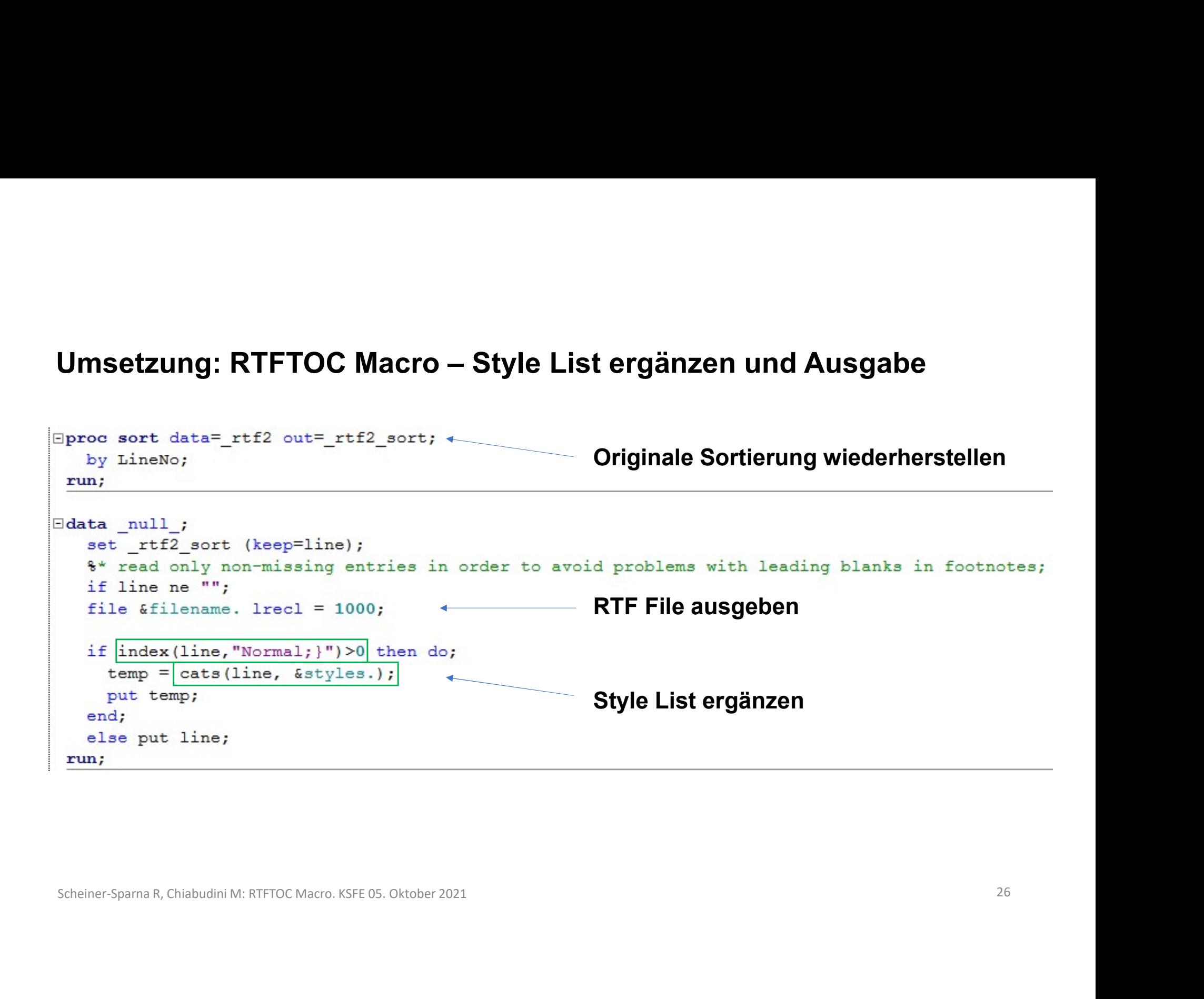

## Umsetzung: Einfügen des RTFTOC in das Analysesystem<br>Das RTFTOC Macro im Analysesystem Umsetzung: Einfügen des RTFTOC in das Analysesyste<br>Das RTFTOC Macro im Analysesystem<br>Das RTFTOC Macro fügt sich fast<br>Das RTFTOC Macro fügt sich fast<br>Past the content of contental,

unmerklich in den Ablauf ein.

sowieso schon verwendet wird: Filename

Für den Anwender eine Black Box, mehr muss er nicht wissen.

```
Umsetzung: Einfügen des RTFTOC in das Algebraich (18) (18) Einhand (18) (18) (18) Expedia<br>
Das RTFTOC Macro fügt sich fast<br>
Das RTFTOC Macro fügt sich fast<br>
unmerklich in den Ablauf ein.<br>
Nur sin skultuble (...)<br>
Nur sin
Umsetzung: Einfügen des RTFTOC in das Ana<br>
Das RTFTOC Macro im Analysesystem<br>
Das RTFTOC Macro fügt sich fast<br>
University file that<br>
unmerklich in den Ablauf ein.<br>
Nur ein obgligatorischer Parameter, der<br>
Sowieso schon ve
Scheiner-Sparna R, Chiabudini M: RTFTOC Macro. KSFE 05. Oktober 2021<br>
Scheiner-Sparna R, Chiabudini M: RTFTOC Macro. KSFE 05. Oktober 2021<br>
Scheiner-Sparna R, Chiabudini M: RTFTOC Macro. KSFE 05. Oktober 2021<br>
<br>
Scheiner-S
```
# Beispiel 1: Eine kurze Tabelle – vor dem RTFTOC Macro<br><sub>⊞</sub>

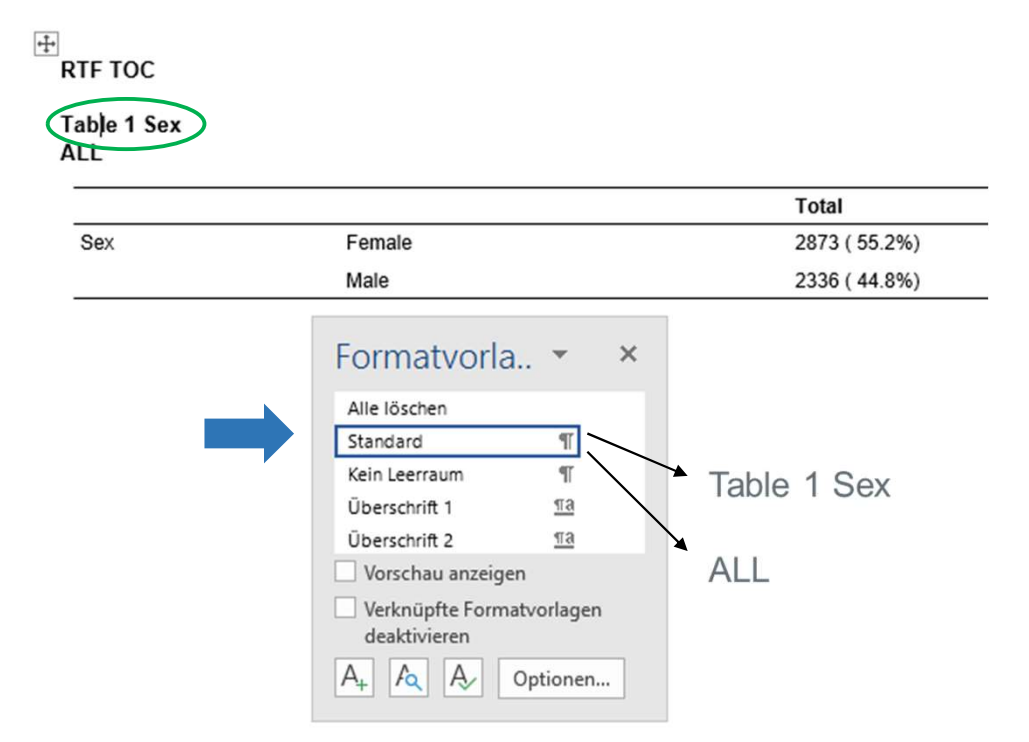

Scheiner-Sparna R, Chiabudini M: RTFTOC Macro. KSFE 05. Oktober 2021 28 28

# Beispiel 1: Eine kurze Tabelle – nach dem RTFTOC Macro

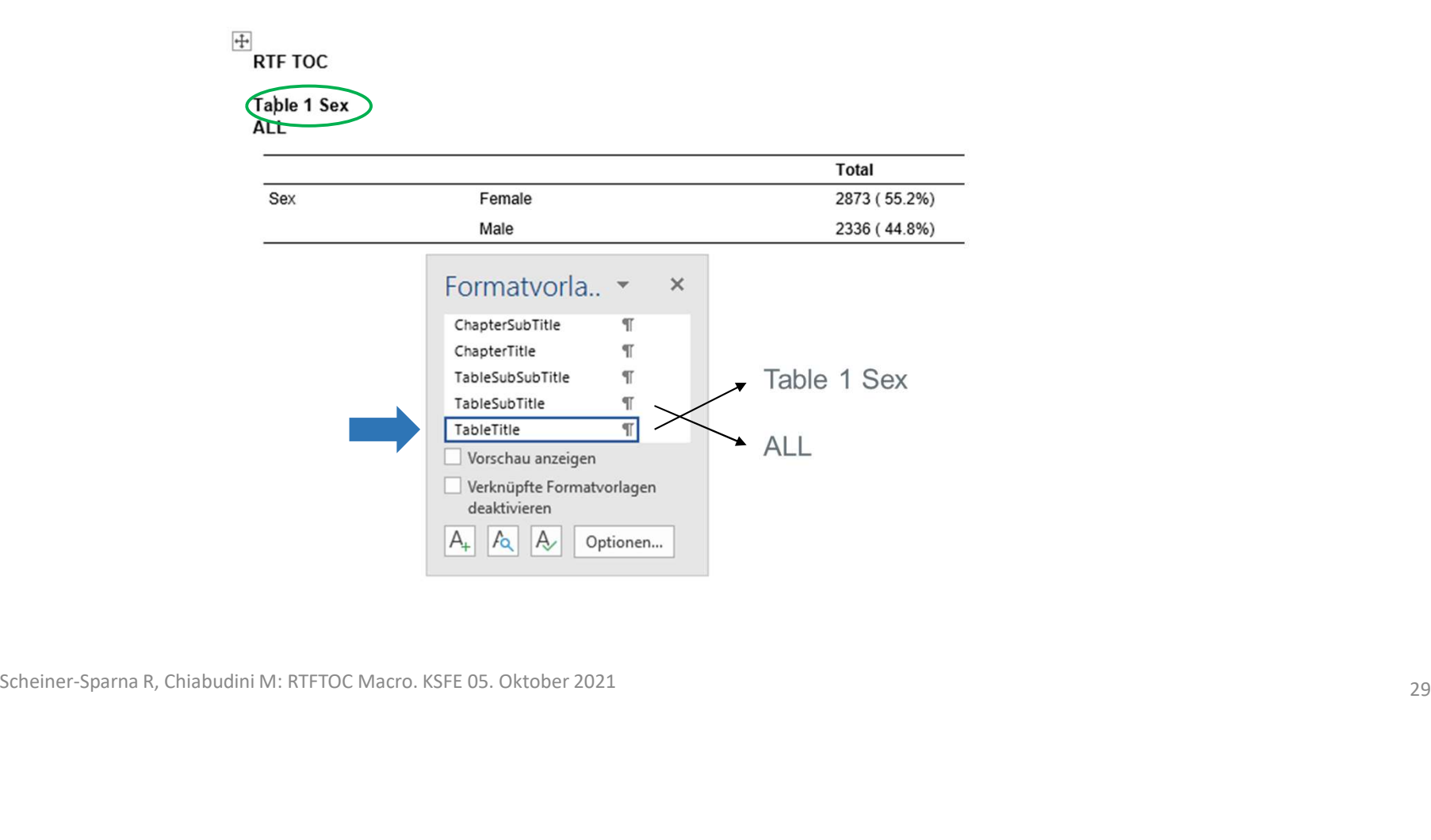

# **Beispiel 1: Eine Tabelle über mehrere Seiten**<br>1. Seite des Dokuments:

## 1. Seite des Dokuments:

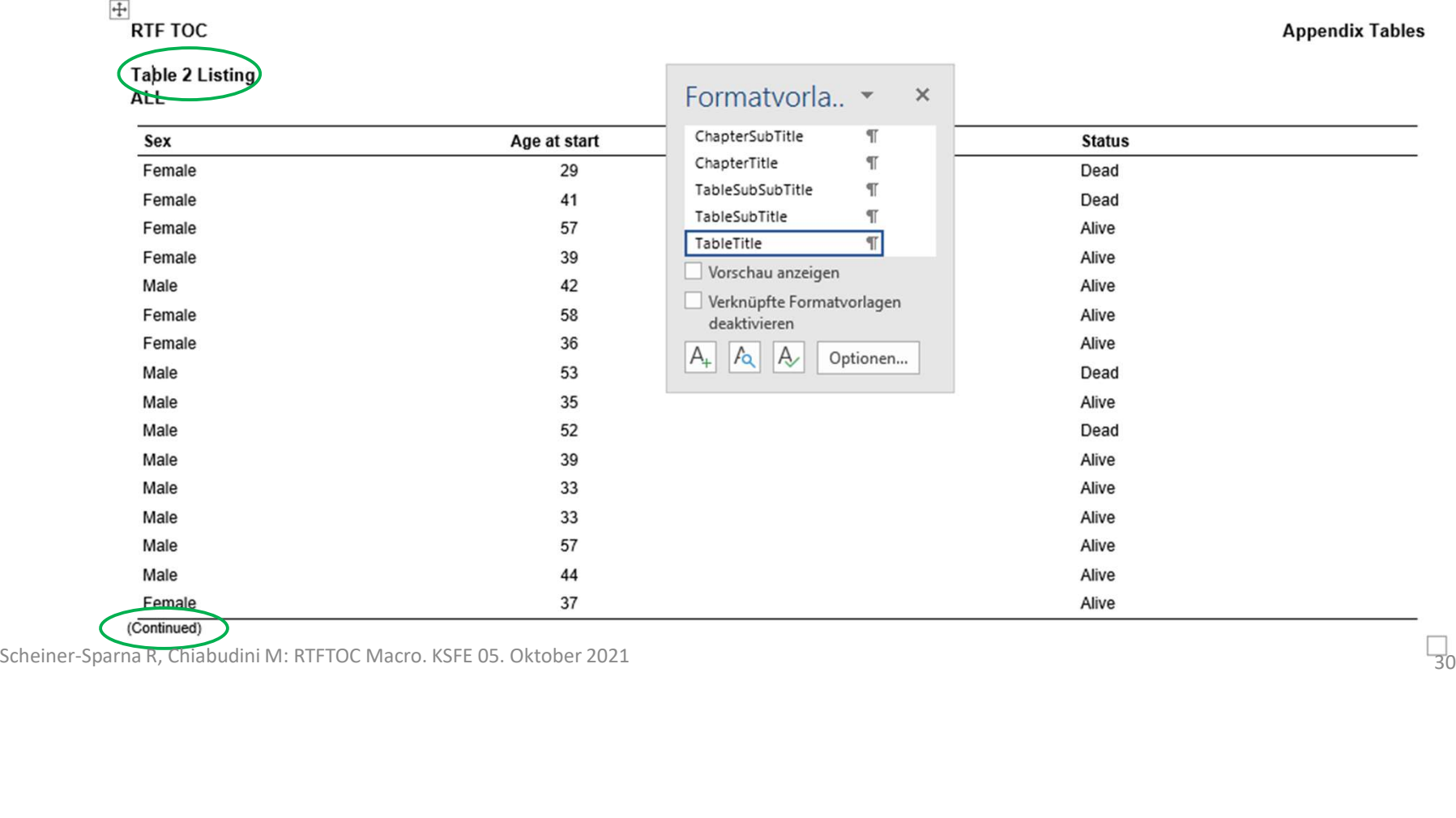

# **Beispiel 1: Eine Tabelle über mehrere Seiten**<br>2. und folgende Seiten des Dokuments:

## **RTF TOC Appendix Tables Table 2 Listing ALL**  $\times$ Scheiner-Sparna R, Chiabudini M: RTFTOC Macro. KSFE 05. Oktober 2021 44<br>
The Chiad Chiad Chiad Chiad Chiad Chiad Chiad Chiad Chiad Chiad Chiad Chiad Chiad Chiad Chiad Chiad Chiad Chiad Chiad Chiad Chiad Chiad Chiad Chiad

## 2. und folgende Seiten des Dokuments:

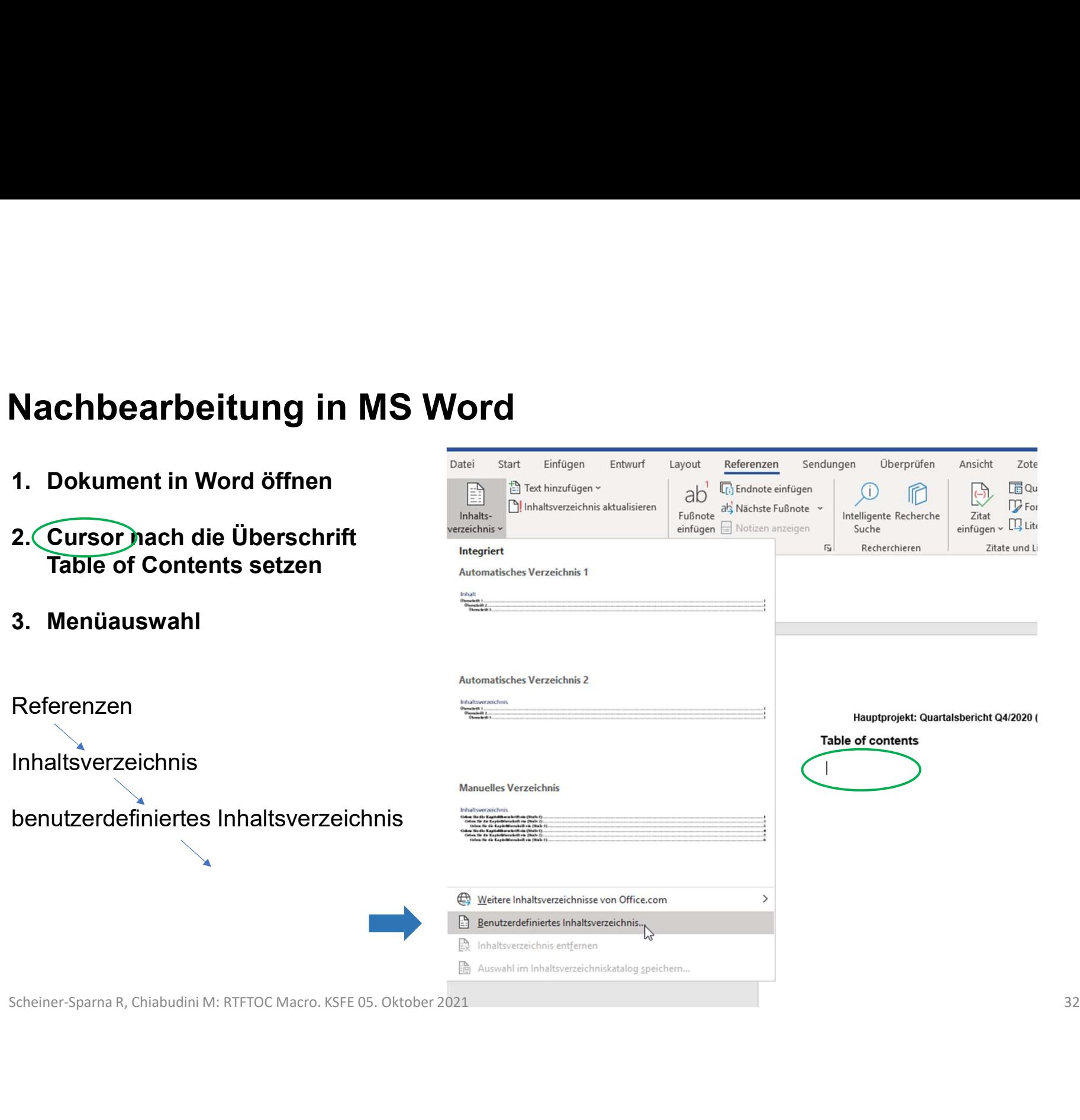

## Nachbearbeitung in MS Word<br>4. Optionen anklicken **Nachbearbeitung in MS Word<br>4. Optionen anklicken<br>Cin neues kleines Fenster öffnet sich<br>Anteresidation and Think there are a state of the signal of the state of the state of the state of the state of the state of the state**

## ein neues kleines Fenster öffnet sich

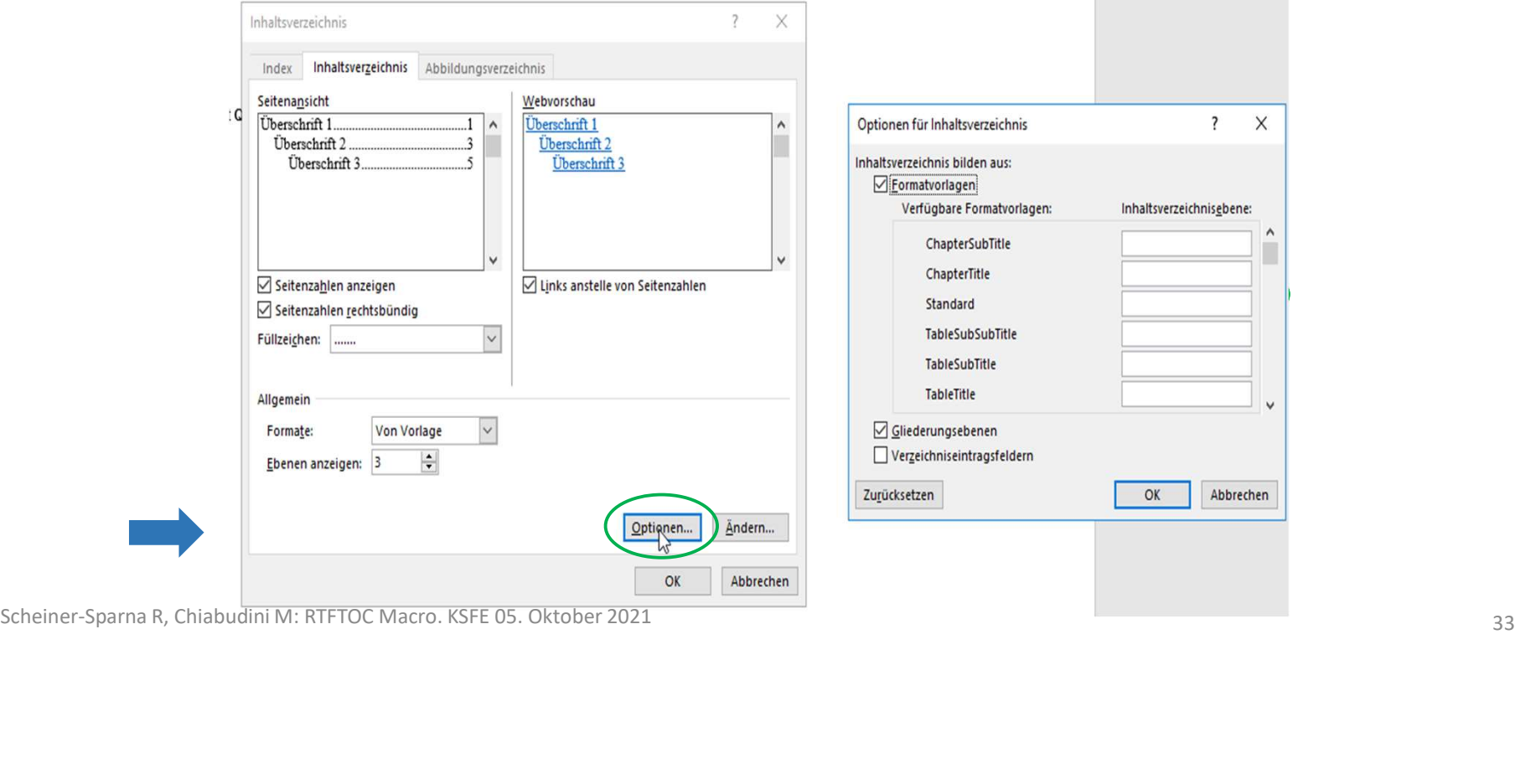

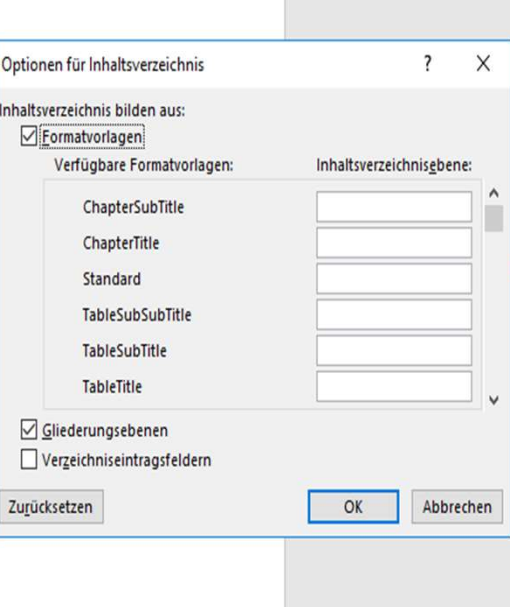

# Nachbearbeitung in MS Word<br>5. Für die verwendeten Formate die Ebene im Inhaltsverzeichnis festleger

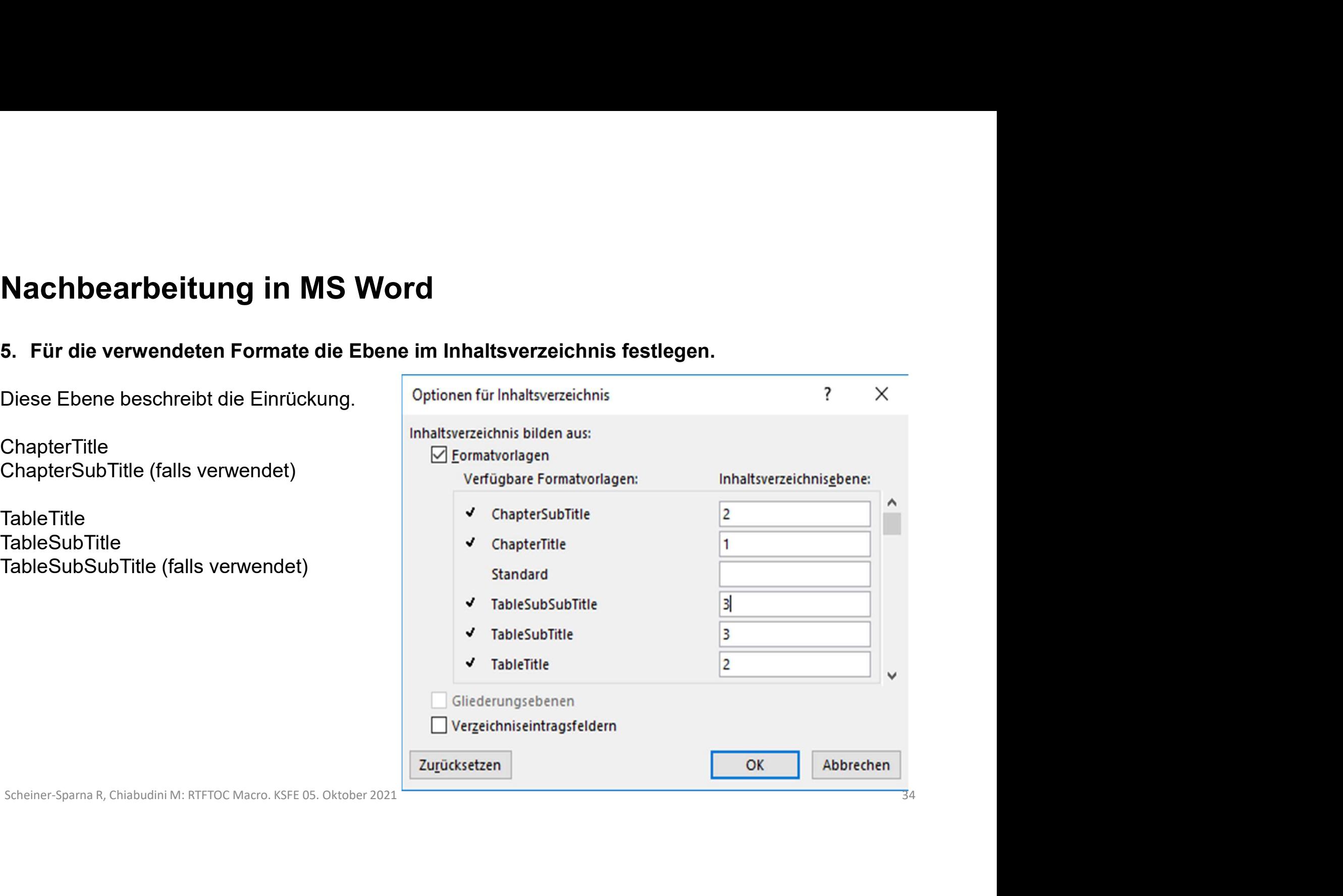

Diese Ebene beschre

**ChapterTitle** 

**TableTitle TableSubTitle** 

# Nachbearbeitung in MS Word<br>6. Die Verzeichnisebene bei den standardmäßig vorgegebenen Formaten

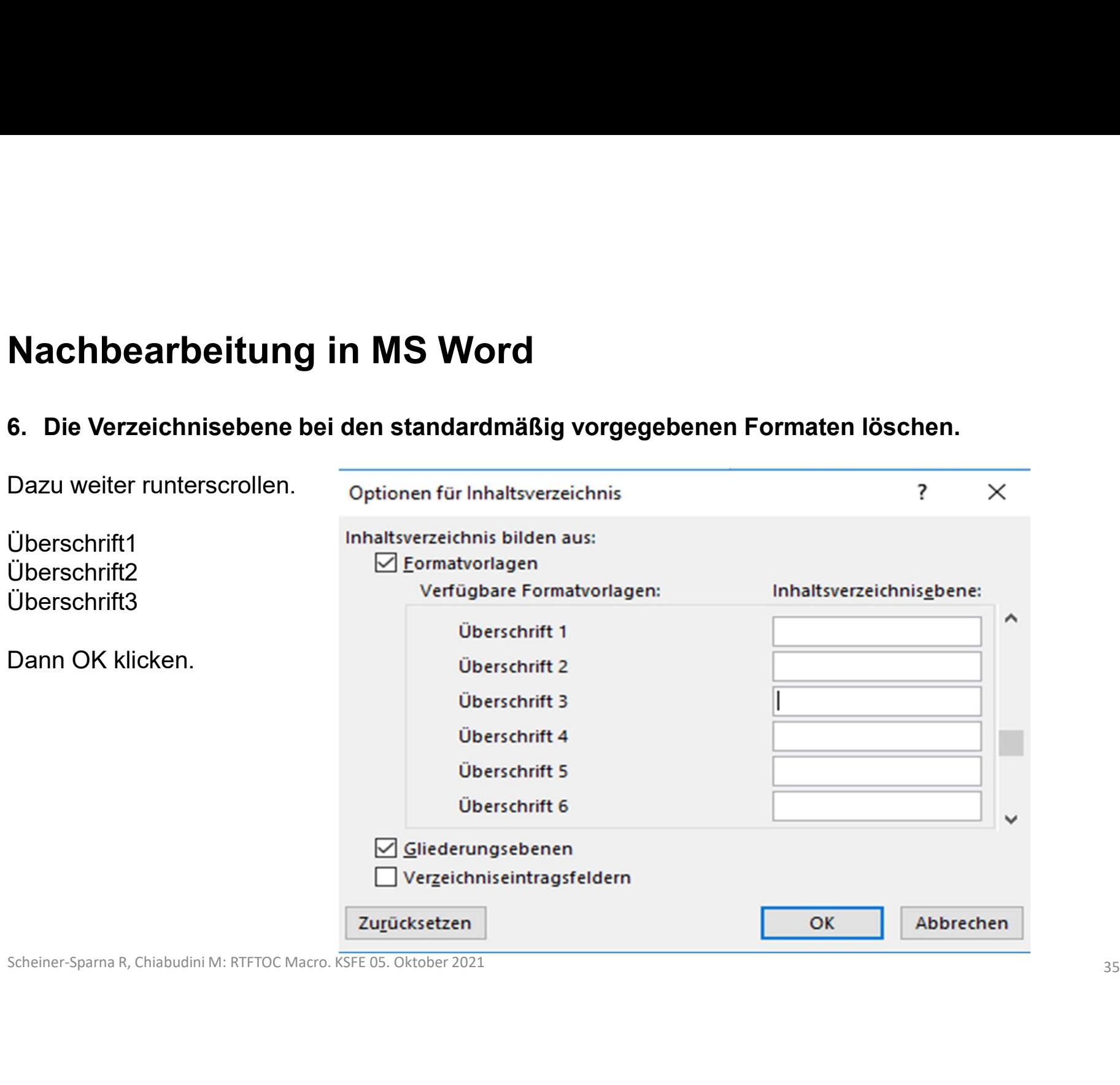

## Nachbearbeitung in MS Word<br>
Inhaltsverzeichnis<br>
T. Vorschau prüfen.<br>
Citteratiste Abbildungsverzeichnis **Nachbearbeitung in MS Word<br>
Allien Chapter Contract Chapter Chapter Chapter Chapter Chapter Chapter Chapter Chapter Subject Chapter Subject Chapter Subject Chapter Subject Chapter Subject Chapter Subject Chapter Subject T**  $\overline{?}$  $\times$ Dann OK klicken. ChapterTitle  $\land$  $\hat{\phantom{a}}$ Überschrift 1 ⇒ Das Inhaltsverzeichnis<br>
TableTitle Title Title ———————————————3<br>
Therschrift 2 ———————————————3 ChapterSubTitle Scheiner-Sparna R, Chiabudini M: RTFTOC Macro. KSFE 05. Oktober 2021<br>
Scheelshoft and Microsoft and Experimental Resolutions of the state of the state of the state of the state of the state of the state of the state of the erscheint.

# Nachbearbeitung in MS Word<br>8. Seitenzahlen aktualisieren.

**Nachbearbeitung in MS Word<br>8. Seitenzahlen aktualisieren.<br>STRG+A (= alles markieren)<br>F9 (= Felder aktualisieren)** STRG+A (= alles markieren) F9 (= Felder aktualisieren) Nur Seitenzahlen auswählen und ok klicken

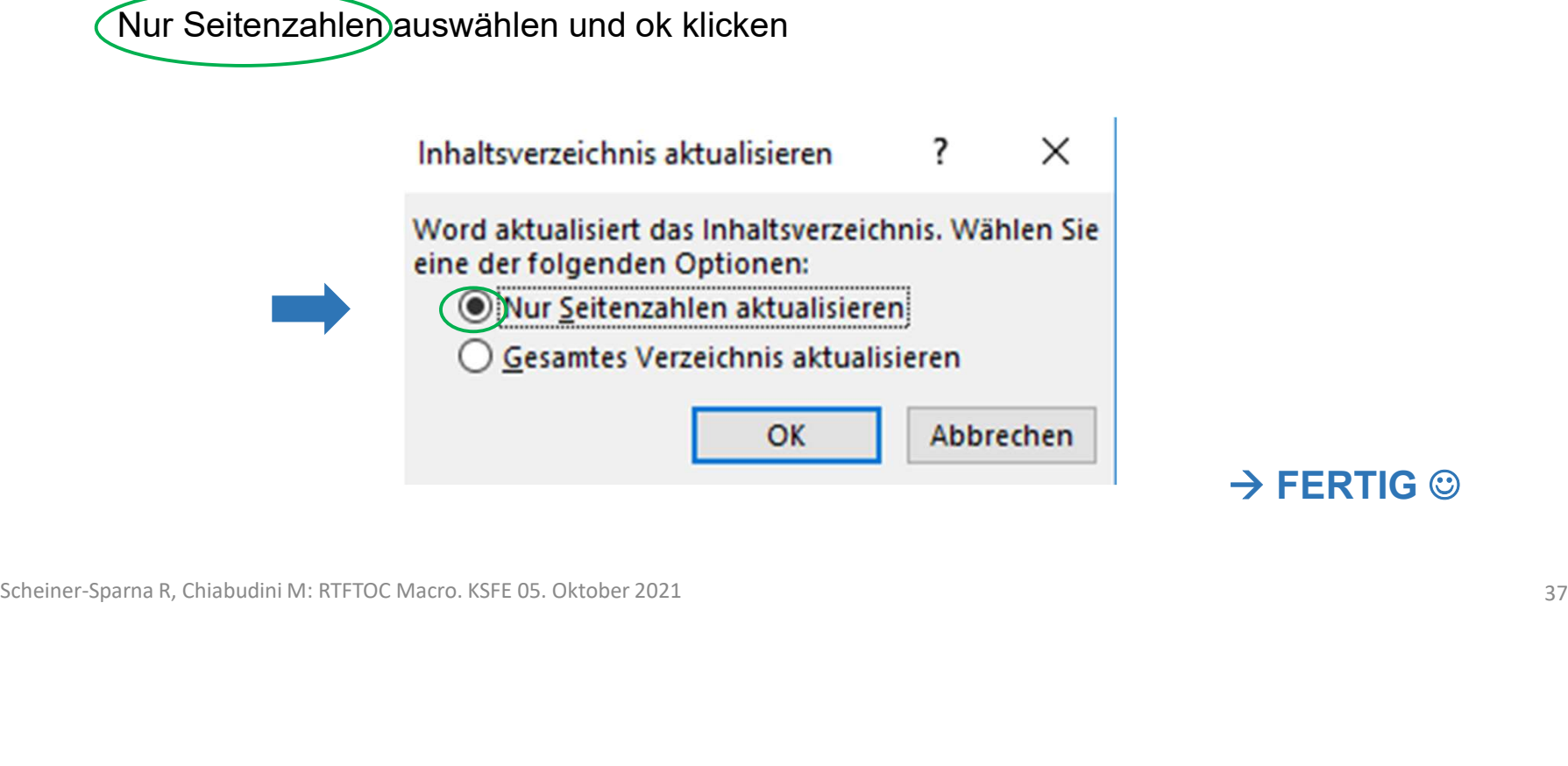

# **Beispiel Inhaltsverzeichnis 1**<br>Das Inhaltsverzeichnis für die beiden Beispieltabellen:

Das Inhaltsverzeichnis für die beiden Beispieltabellen:

## $\overline{+}$

RTF TOC

**Appendix Tables** 

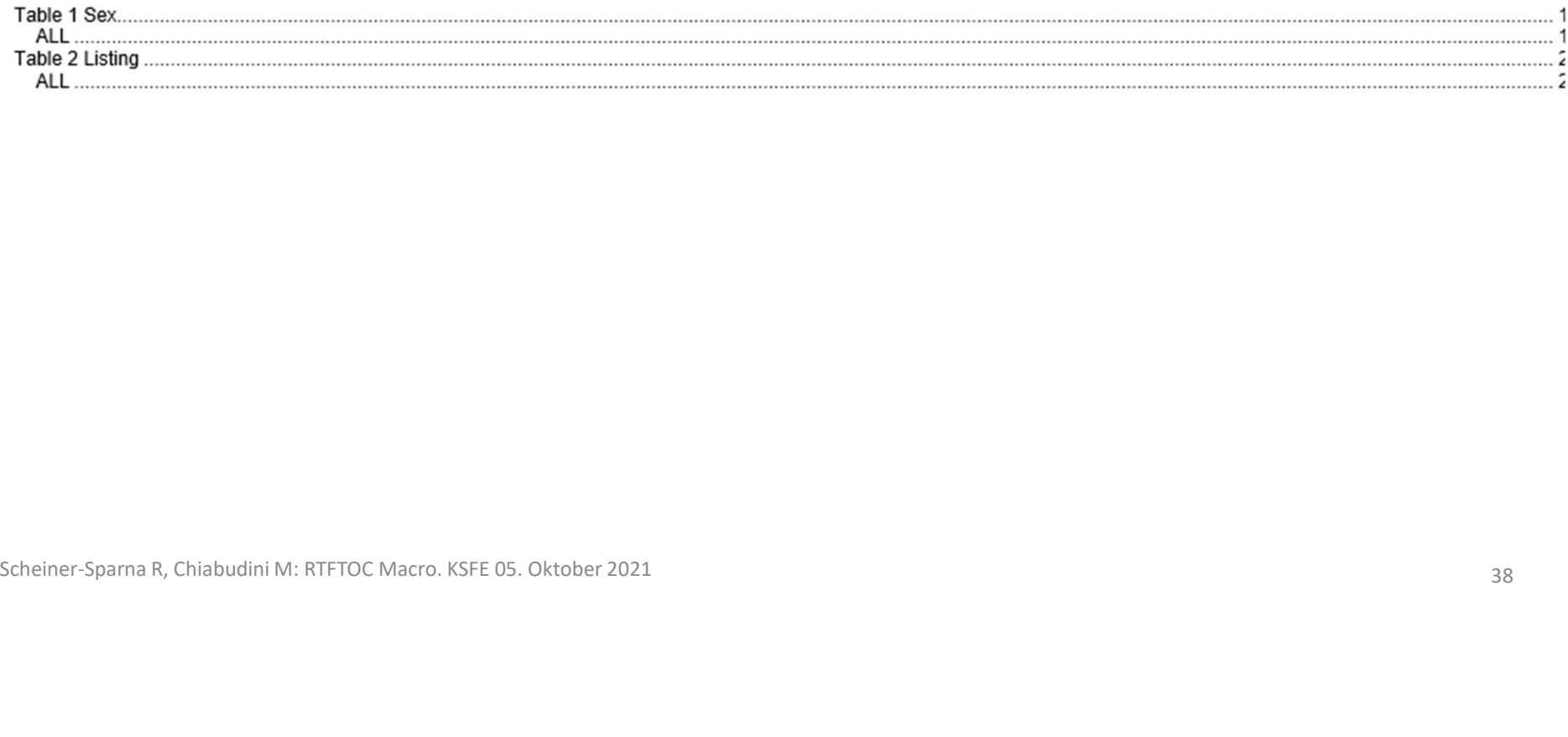

# **Beispiel Inhaltsverzeichnis 2**<br>Komplexeres Inhaltsverzeichnis mit 3 Ebenen:

Komplexeres Inhaltsverzeichnis mit 3 Ebenen:

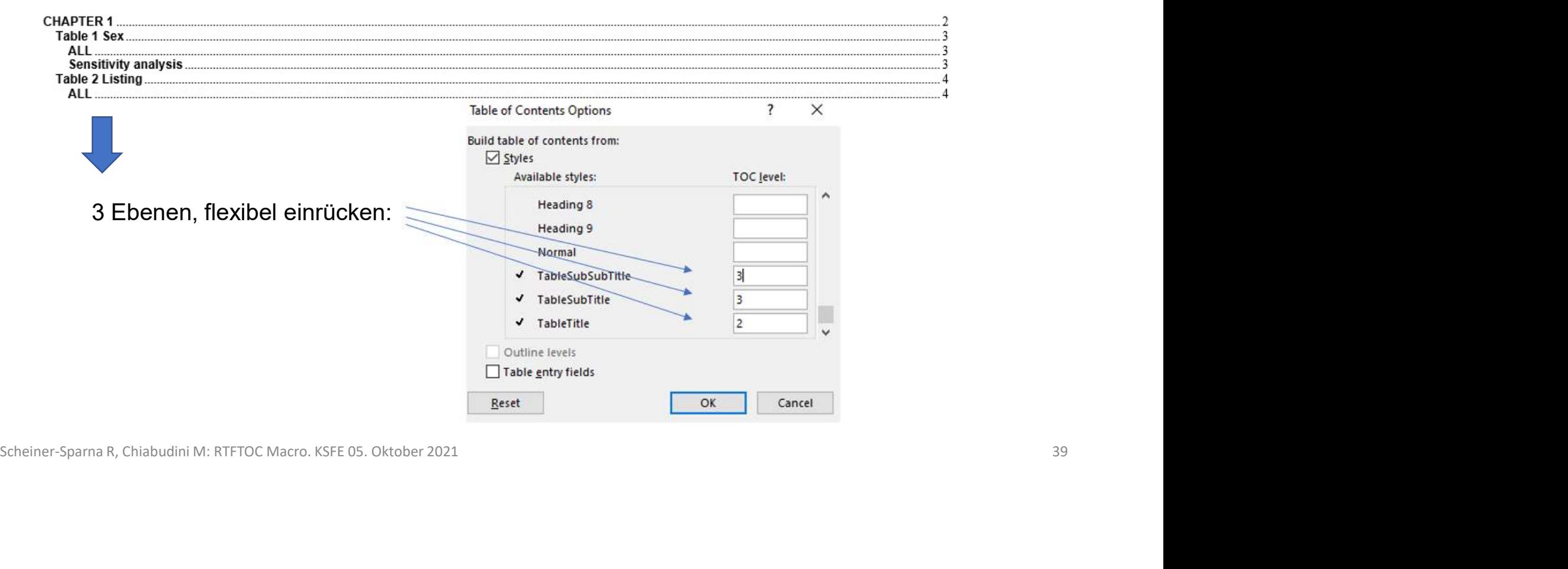

**Table of contents** 

## **Share**

**Share**<br>Das RTFTOC Macro ist hier zu finden:<br>https://github.com/renatescheiner/RTFTOC/blob/main/RTFTOC.sas https://github.com/renatescheiner/RTFTOC/blob/main/RTFTOC.sas

Scheiner-Sparna R, Chiabudini M: RTFTOC Macro. KSFE 05. Oktober 2021 <sup>40</sup>

## KSFE 05.Oktober 2021

## Herzlichen Dank für Ihre Aufmerksamkeit!

Kontakt: renate.scheiner-sparna@iqvia.com marco.chiabudini@iomedico.com